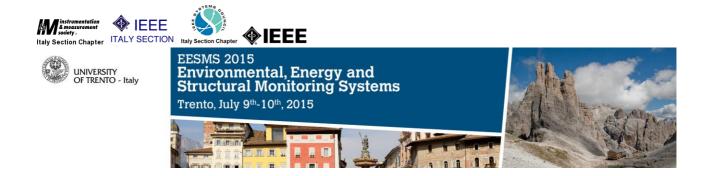

# Author instructions and paper submission

# Draft paper submission

Prospective authors should submit a draft paper of 4 to 6 pages in length, including figures, tables and references. The style adopted should be the IEEE double-column conference style. The manuscript should report the scope of the paper and the primary results and findings, emphasizing new advances, theories and/or applications so that the program committee will be able to understand the originality and the value of the work.

Authors should submit their draft manuscripts by March 31st, 2015, **April 15, 2015** (Hard Deadline!) through the EDAS submission system.

For any problem, please do not hesitate to contact the **scientific secretariat** at <u>eesms2015@unitn.it</u>

# Final Paper submission

## 1. Prepare the final version of the manuscript

The Conference Proceedings will be submitted to the IEEE Interactive Electronic Library (IEL) as part of IEEE Xplore. All authors who have been accepted must register for the conference and attend the conference to present their paper. Authors who do not attend the conference to present their papers, nor arrange for a co-author or knowledgeable colleague to present their paper in the absence of the primary author, will not have their paper submitted to the IEEE IEL and IEEE Xplore, in accordance with IEEE policy.

Prepare the final version of the manuscript using the paper templates linked below.

- □ <u>Style Manual</u>
- □ <u>Paper Templates</u>

REMEMBER: the final version of a paper in the format given above **CANNOT EXCEED 6 PAGES. NO EXCEPTION IS ALLOWED**.

#### 2. Generate the pdf version of the final paper

An electronic version of the final manuscript must be generated for the workshop proceedings.

From the final manuscript formatted as instructed above, authors must generate the electronic version in PDF format. Regardless of its initial format, the file containing the final version of the paper must be transformed in the PDF format using the IEEE PDF eXpress web tool. PDF files generated by means of other tools are not acceptable.

To generate the IEEE Xplore compatible PDF file of your paper, follow these steps:

 $\Box$  Create your IEEE PDF eXpress account by going to <u>http://www.pdf-express.org/</u> and using the conference ID: **35895X** 

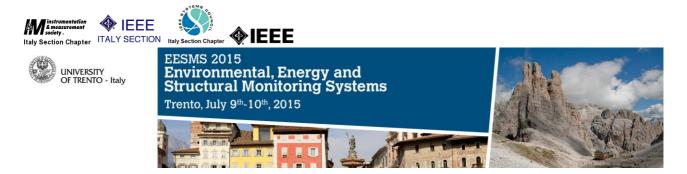

 $\Box$  The first time you access the system, please follow the link to **New user**. Please note that, in order to access the service, you need to allow the use of cookies from the PDF eXpress web site. Once you have registered as a new user:

- 1. upload the source file (containing your paper) for conversion
- 2. receive by e-mail the IEEE Xplore-compatible PDF of your paper.

## **3. Submit the IEEE copyright transfer form**

To allow for including your paper in the workshop proceedings and in the IEEE Xplore system, the copyright transfer form must be filled in and returned to the IEEE by using the copyright generation and submission function in the EDAS web site before submitting the final version of the manuscript. Please, include all authors and the correct title of your paper in the EDAS web site (not only in the final manuscript) in order to allow for generating and submitting the copyright transfer form: without the correct title and the complete list of authors, the copyright transfer form is not valid and the paper cannot be included in the proceedings and the IEEE Xplore system.

## 4. Submit your paper

Once you have received your IEEE-compliant PDF file, upload it through the <u>EDAS submission</u> system by May 29<sup>th</sup>, 2015.

**Note.** when a paper is not compliant with the IEEE Xplore pdf format, the possible printing problems are usually highlighted and explained directly in EDAS. Please consider that in case of severe printing problems the paper could be excluded from the IEEE Xplore digital library.

For possible problems, please do not hesitate to contact the **scientific secretariat** at <u>eesms2015@unitn.it</u>.

#### **5. Register to the workshop**

In order to have your paper included in the conference Proceedings, at least one of the authors will have to register to the workshop by **May 31th, 2015** (see the "fees\_and\_registration" file), by paying a **full IEEE Member or non-IEEE member registration fee**.

Student fees do not cover publication expenses, unless they belong to the special track on "the 4th International Summer School on Smart Materials & Structures." **So all the other students that intend to present/cover a paper and not just to attend the conference only are also required to pay a full IEEE Member or non-IEEE member registration fee.** Please consider that **one full registration covers just one paper**. If an author want to cover more than one paper with her/his registration she/he has to pay a **50,00 EUR** surcharge for each paper in excess of one.

Papers included in the conference Proceedings will also be submitted to the IEEE Xplore digital library only if the paper will be presented in person at the conference by one of the authors, in accordance with the IEEE "no-show" policy.